## WEB版生涯生活設計セミナーの視聴方法

### 視聴期間:令和3年7月26日(月)~令和3年8月15日(日)

#### ※上記期間内、いつでもご覧いただけます。

- ※動画の視聴環境によっては別途通信料が発生する場合があります。通信料は受講者負担とな ります。
- ※パソコンでの視聴環境は次のブラウザを推奨しています。できるだけ新しいバージョンの OS およびブラウザで視聴をお願いします。

<Windows>Microsoft Edge、Internet Explorer、Chrome、Firefox

<Mac>Safari、Chrome、Firefox

※スマートフォン、タブレット端末については、基本的に視聴可能ですが、各社端末の仕様によ って動作が異なりますのでご了承ください。

# パスワード : X-XXXXXX ← ※受講決定後、記入して再送付します。

## 【手順】

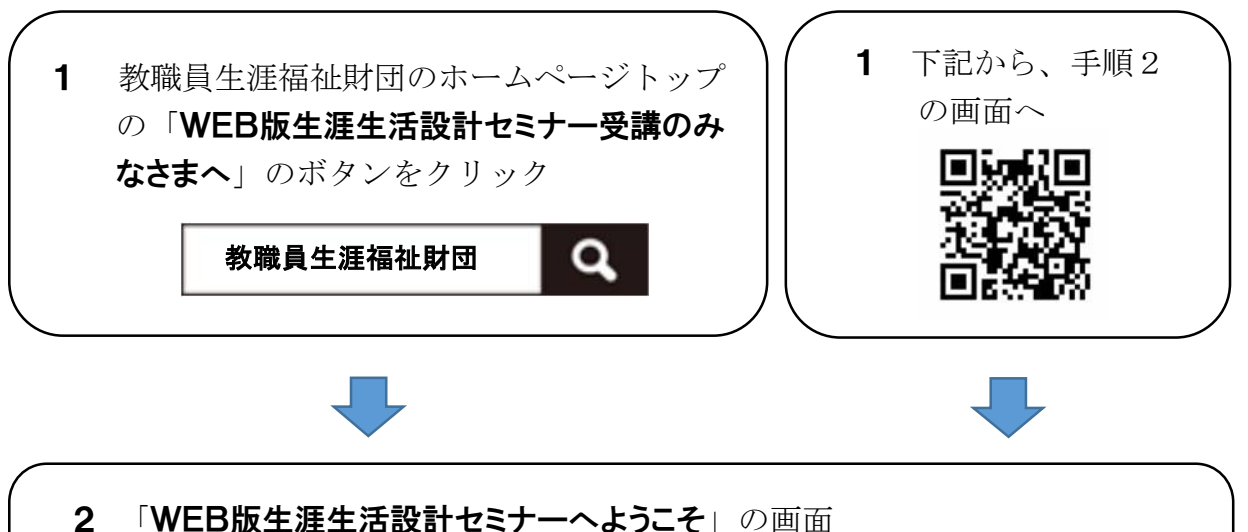

パスワード入力欄がありますので、その枠へ上記のパスワードを半角で入力 し、「送信」ボタンをクリック

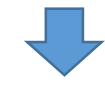

3 「WEB版生涯生活設計セミナー(退職準備型)」の画面 どのメニューからもご覧いただけますが、プログラムの順番でご覧いただく ことをお勧めします。